Article [David Reche](https://community.intersystems.com/user/david-reche) · Jan 18, 2019 2m read

## **Free IRIS Community Edition in AWS**

Good News!! You can use now the **Free InterSystems IRIS Community Edition** in the AWS Cloud

Hello,

It's very common that people new in InterSystems IRIS want to start to work in a personal project in a full free environment. If you are one of this, Good News!! You can use now the **Free InterSystems IRIS Community Edition** in the AWS Cloud.

It is pretty easy to create a new EC2 instance from [InterSystems IRIS Community Edition in AWS Marketplace](https://aws.amazon.com/marketplace/search/results?x=0&y=0&searchTerms=intersystems).

After that you have to launch your instance and then you'll can access it using ssh like this:

(note: be sure you have 'chmod 400' at pem file) ssh -i /path/mykey.pem [ubuntu@xxxxx.compute.amazonaws.com](mailto:ubuntu@xxxxx.compute.amazonaws.com) Welcome to InterSystems IRIS Community Edition. This instance is currently running InterSystems IRIS Community in a Docker container named 'try-iris'. You will need the following information to connect your IDE or application to your 'try-iris' container. IP: x.x.x.x Superserver Port: 51773 Web Server Port: 52773 JDBC connection string: jdbc:IRIS://x.x.x.x:51773/USER Management Portal URL: http://x.x.x.x:52773/csp/sys/UtilHome.csp Please start by resetting your password: \$iris password For help: \$iris help Last login: Wed Jan 2 20:55:27 2019 from 12.226.24.14 After that you should change the password: [ubuntu@ip](mailto:ubuntu@ip)-x-x-x-x:~\$ iris password You are about to change the password for the IRIS instance. The default credentials are the following. Username: \_SYSTEM Password: SYS These credentials are expired and you will be prompted to change them if you try to log in manually. This utility will change the default password for all default accounts and can only be run once. After that you will be responsible for the security of the IRIS instance. The default system users with all permissions are \_SYSTEM and SuperUser Other predefined users are Admin and CSPSystem Learn more here [https://docs.intersystems.com/irislatest/csp/docbook/DocBook.UI.Page.cls...](https://docs.intersystems.com/irislatest/csp/docbook/DocBook.UI.Page.cls?KEY=GCAS_users#GCAS_users_predefined) Change the password? [Y M] Y

New Password: Confirm Password: Password successfully reset. Learn more with a QuickStart: <https://learning.intersystems.com/course/view.php?id=1055> Enter the IRIS container at a bash shell: \$sudo docker exec -it try-iris bash

For more options type: \$iris help

The free license let you do almost everything, these are the limits from the license key:

## Current license key information for this system:

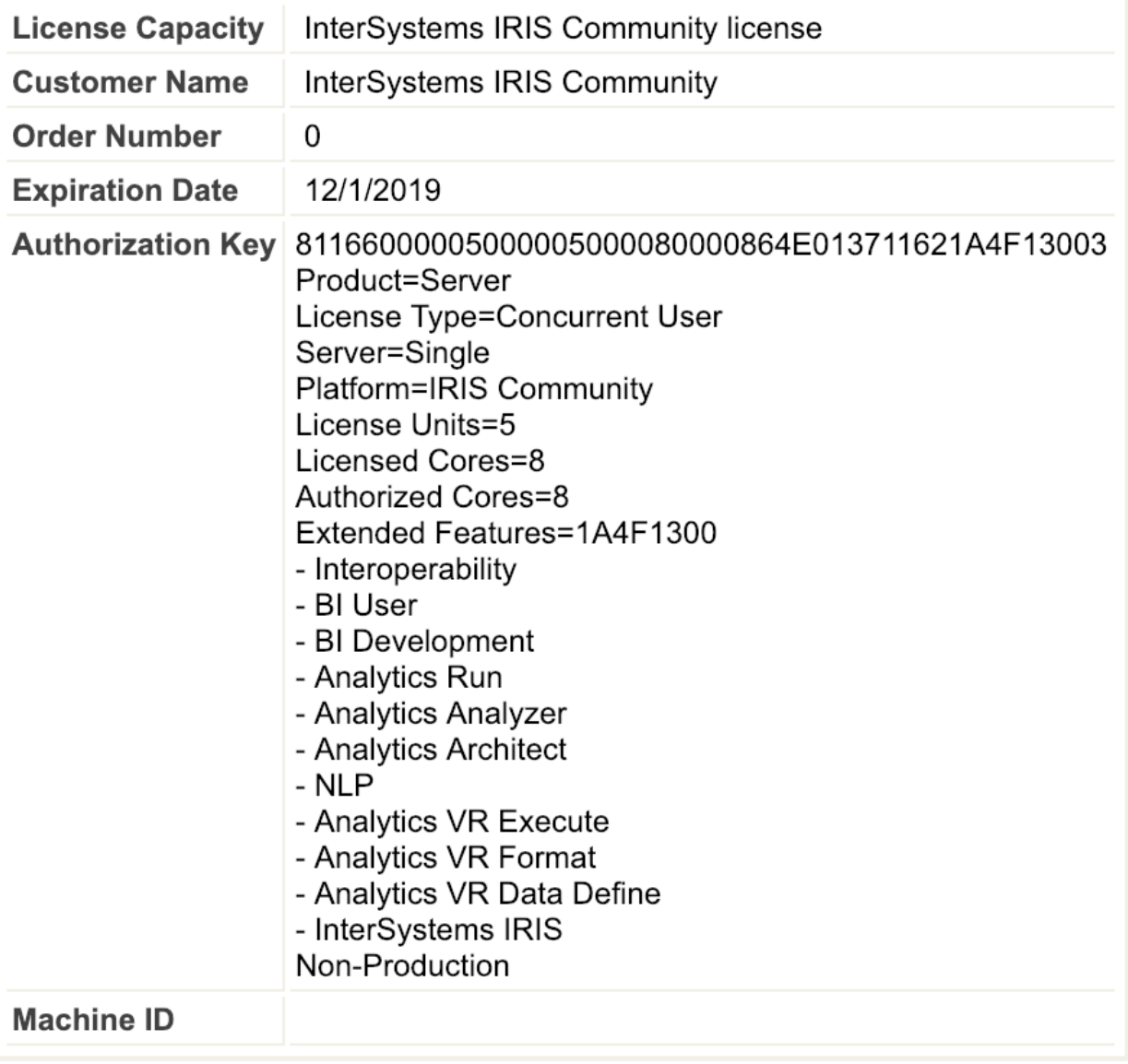

## [#AWS](https://community.intersystems.com/tags/aws) [#Beginner](https://community.intersystems.com/tags/beginner) [#Cloud](https://community.intersystems.com/tags/cloud) [#InterSystems IRIS](https://community.intersystems.com/tags/intersystems-iris)

**Source URL:** https://community.intersystems.com/post/free-iris-community-edition-aws